## COLOR DEL CARÁCTER

- Escribe el texto de la página siguiente: Maneras de Vivir.
- $\lambda$  Debes elegir la fuente DejaVu Sans y un tamaño de 14 puntos.
- Cambiamos los colores de las letras:
	- Elige para el título el color verde.
	- El primer párrafo en violeta.
	- Los tres párrafos siguientes en burdeos.
	- Los tres últimos en verde 2.
- Guarda el documento en tu carpeta con el nombre barra formato 8.
- Escribe primero todo el texto y luego vas cambiando el color.

 Selecciona el título. Para cambiarlo de color debes utilizar el botón Color de carácter, de la barra de Formato.

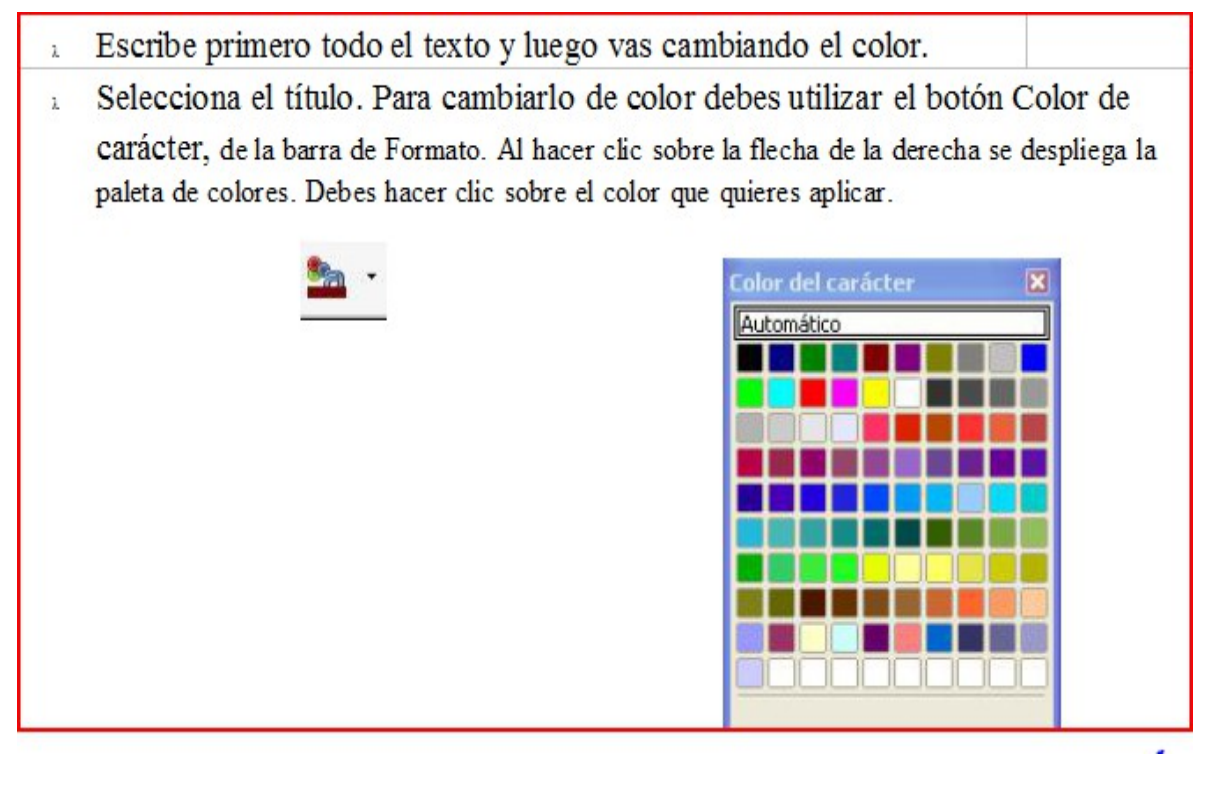

- $\lambda$  Haz clic fuera de la frase para quitar la selección y ver el color en que aparece.
	- $\lambda$  Sigue el mismo procedimiento para cambiar de color los siguientes párrafos del texto.

## MANERAS DE VIVIR

Un hombre de cierta edad llegó a la clínica donde trabajo muy temprano para hacerse curar una herida leve. Se le notaba que tenía prisa, preguntando en demasía cuanto quedaba para terminar. Así que le pregunté cual era el motivo por el cual tenía tanta prisa.

Me dijo que tenía que ir a una residencia para desayunar con su mujer como todos los días, que vivía allí. Me contó que llevaba ya tiempo en ese lugar y que tenía Alzheimer muy avanzado.

Terminando la cura de la herida, le pregunté de nuevo si ella se inquietaría mucho al llegar tarde esa mañana.

- No, me dijo, ella ya no sabe quién soy. Hace ya casi cuatro años que no me reconoce.

Entonces le pregunté extrañado.

- Y si ya no sabe quién es usted ¿Por qué esa necesidad de estar con ella todas las mañanas?

Me sonrió y dándome la mano me dijo:

- Ella no sabe quién soy yo, pero yo si sé muy bien quién es ella.

Anónimo